# プログラミング応用 第3回

河瀬 康志

### 2017 年 7 月 3 日

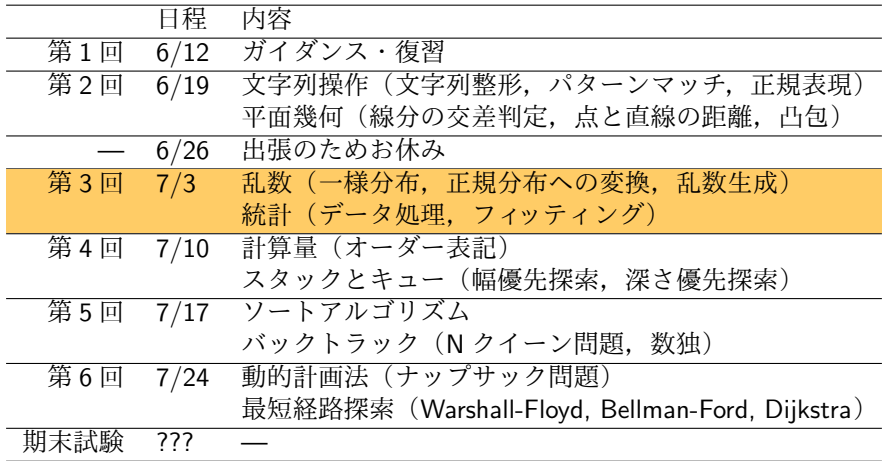

# アウトライン

1 乱数 2 統計

3 演習

## 乱数とは

- 乱数とは: 何の規則性も持たないような数列
- 確定的な計算では直の乱数を作ることはできない

乱数の作り方

- 乱数抽出: ランダムに見える現象から乱数を取り出す
	- キーボード入力のタイミング, マウスの動きなど
	- 遅い
- 疑似乱数: 短い乱数から「ランダムに見える」長いビット列を作る
	- 元となる乱数を「疑似乱数の種」という
	- 高速

# 乱数抽出

#### os.urandom(n) で *n* バイトの乱数を取り出す (ただし,情報が十分に溜まっていない場合は疑似乱数となる)

✓ ✏

 $\qquad \qquad$ 

>>> import os >>> list(os.urandom(4)) # 4 バイトからなるランダムな文字列 [64, 185, 152, 30]

random モジュールでは,この乱数を疑似乱数の種として使う (環境によっては現在時刻が使われる)

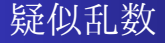

- Python では random モジュールを使うことで利用できる
- Mersenne Twister (MT19937) という生成方法を使っている
	- 1997年に松本眞と西村拓士が発表
	- 周期は 2 <sup>19937</sup> *<sup>−</sup>* 1 (メルセンヌ素数)

```
>>> import random
>>> random.random() # 値域 [0.0,1.0) のランダムな小数 (標準一様分布)
0.48559804457756095
>>> random.seed(10) # 疑似乱数の種を 10 に設定
>>> random.random(), random.random(), random.random()
(0.5714025946899135, 0.4288890546751146, 0.5780913011344704)
>>> random.seed(10) # 疑似乱数の種を 10 に再設定
>>> random.random(), random.random(), random.random()
(0.5714025946899135, 0.4288890546751146, 0.5780913011344704)
```
 $\sqrt{2\pi i}$ 

✒ ✑

# ランダム選択

```
>>> import random
>>> random.randrange(10) # 0,1,...,9 からランダム選択
3
>>> random.randrange(1,7) # 1,2,...,6 からランダム選択
2
>>> random.randint(1,6) # 1,2,...,6 からランダム選択
6
>>> random.choice(range(1,7)) # 1,2,...,6 からランダム選択
7
>>> random.choice('abcdefghijklmnopqrstuvwxyz') # ランダムな文字
'e'
>>> ''.join([random.choice('01') for i in range(10)]) # ランダム 01 列
'1001011101'
```
 $\qquad \qquad$ 

 $\sqrt{2\pi i}$ 

## 確率的条件分岐

 $\sqrt{2}$ 

 $\sqrt{2}$ 

確率 *p* <sup>で</sup> f(), 確率 1 *− p* <sup>で</sup> g() を実行

```
p = 0.7if random.random()<p:
   f()else:
    g()
```
# 確率 *p* <sup>で</sup> f(), 確率 *q* <sup>で</sup> g(), 確率 1 *− p − q* <sup>で</sup> h() を実行

```
p,q = 0.3, 0.5r = random.random()if r<p:
   f()elif r<p+q:
   g()
else:
   h()
```
シャッフル

#### リストのシャッフルとして正しいのは?

 $\sqrt{2\pi i}$ 

 $\blacksquare$ 

```
def shuffle0(l):
    random.shuffle(l)
def shuffle1(l):
    for i in range(len(l)):
        j = random.random(len(1))l[i],l[j]=l[j],l[i]
def shuffle2(l):
    for i in range(len(l)):
        j = random.randrange(len(l))
        k = random.random</math> (len(1))l[j],l[k]=l[k],l[j]
def shuffle3(l):
    for i in range(len(l)):
        j = random.random(1, len(1))l[i],l[j]=l[j],l[i]
```
シャッフル

#### リストのシャッフルとして正しいのは?

 $\sqrt{2\pi i}$ 

```
def shuffle0(l):
    random.shuffle(l)
def shuffle1(l):
    for i in range(len(l)):
        j = random.random(len(1))l[i],l[j]=l[j],l[i]
def shuffle2(l):
    for i in range(len(l)):
        j = random.randrange(len(l))
        k = random.random</math> (len(1))l[j],l[k]=l[k],l[j]
def shuffle3(l):
    for i in range(len(l)):
        j = random.random(1, len(1))l[i],l[j]=l[j],l[i]
```
 $\blacksquare$ shuffle0 <sup>と</sup> shuffle3 とだけが正しい *⇒* 演習問題

# 連続分布

累積分布関数 •  $F(x) = P[X \le x]$ 確率密度関数 •  $f(x) = dF(x)/dx$ 

例:標準一様分布 *U*(0*,* 1)

例:標準一様分布 *U*(0*,* 1)

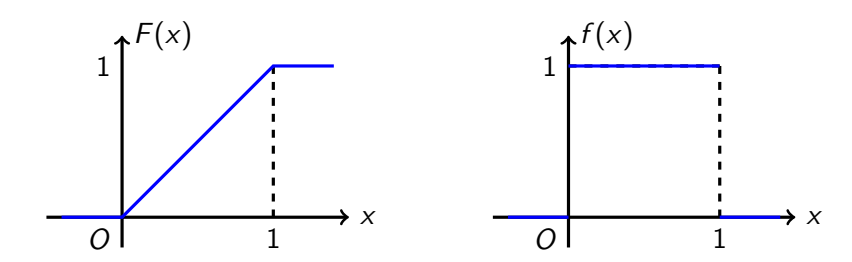

標準一様分布からの変換

累積分布関数が *F*(*x*) の分布である乱数は, 標準一様分布の乱数 *r* に対し,*F −*1 (*r*) で得られる

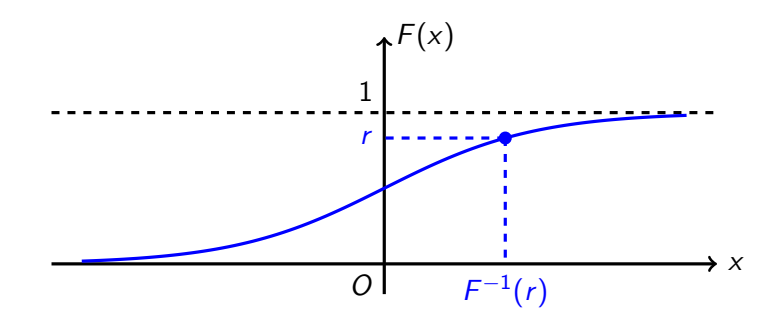

例:パレート分布

*O b*

 $\sqrt{2}$ 

✒

累積分布関数は *a, b* (*a >* 0*, b >* 0) をパラメータとして  $F(x) = \begin{cases} 1 - \left(\frac{b}{x}\right) \end{cases}$  $\left(\frac{b}{x}\right)^a$   $(x \ge b)$ , 0 (*x < b*)  $F^{-1}(x) = \frac{b}{\sqrt[3]{1-x}}$ *. f* (*x*) *F*(*x*)

*O b*

*x*

>>> import random  $\gg$  a, b = 2.0, 1.0  $\gg$  b/(1.0-random.random())\*\*(1.0/a) 1.2182178643933748

*x*

# 正規分布(ガウス分布)

平均 *µ*, 分散 *σ* <sup>2</sup> とするとき,確率密度関数は

$$
f(x) = \frac{1}{\sqrt{2\pi\sigma^2}} \exp\left(-\frac{(x-\mu)^2}{2\sigma^2}\right)
$$

特に,平均 0, 分散 1 の正規分布を標準正規分布という

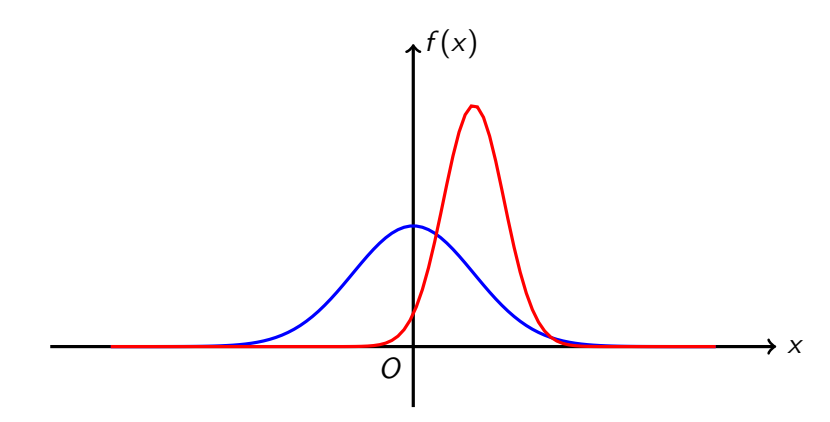

```
>>> import random
>>> random.gauss(0,1) # 標準正規分布
1.584870567860332
>>> random.gauss(1,2) # 平均 1, 標準偏差 2 の正規分布
4.548914172664087
```
Advanced Topic: 標準一様分布からの変換 (Box-Muller 変換)

*X*, *Y* を独立な標準一様分布とすると,

$$
Z_1 = \sqrt{-2\log X} \cos(2\pi Y), \qquad Z_2 = \sqrt{-2\log X} \sin(2\pi Y)
$$

✒ ✑

 $\sqrt{2\pi i}$ 

 $\qquad \qquad$ 

は独立な標準正規分布となる

 $\sqrt{2}$ 

>>> import random >>> import math >>> x,y = random.random(),random.random() >>> z1=(-2\*math.log(x))\*\*0.5 \* math.cos(2\*math.pi\*y) >>> z2=(-2\*math.log(x))\*\*0.5 \* math.sin(2\*math.pi\*y) ✏

### Advanced Topic: モンテカルロ法

- 乱数を用いたシミュレーションや数値積分をする方法
- 例:円周率を求める
	- 正方形 (0 *≤ x, y ≤* 1) の中に四分円 (*x, y ≥* 0*, x* <sup>2</sup> + *y* <sup>2</sup> *<sup>≤</sup>* 1) が内接
	- 正方形の中にランダムに点を打ったときに四分円に入る確率は *π/*4
	- $\bullet$  *n* 回シミュレーションをして *m* 回入ったとするとき 4 · *m*/*n* は π に近 いはず

✓ ✏

```
import random
m,n=0,10000
for i in range(n):
    if random.random()**2+random.random()**2<=1:
        m+=1print(4.0*m/n) # 3.1668
```
# アウトライン

1 乱数 2 統計

3 演習

```
>>> l = [27,31,53,49]
>>> max(l) # 最大値
53
>>> min(l) # 最小値
27
>>> average = float(sum(1))/len(1) # >>> average
40.0
>>> sum([(i-average)**2 for i in l])/len(l) # 分散
125.0
```
 $\sqrt{2\pi i}$ 

 $\blacksquare$ 

# 同じ要素の数え上げ

```
>>> import random
  >>> 1 = [random.randint(1,10) for i in range(100)] # 1,..,10 の乱数 100 個
  >> c = \{ \}>>> for i in 1: c[i]=c.get(i,0)+1 # 数え上げ
  ...
  >>> c
  {1: 7, 2: 14, 3: 8, 4: 7, 5: 7, 6: 8, 7: 15, 8: 11, 9: 9, 10: 14}
  >>> max(c.keys(),key=c.get) # 最頻値を出力
  7
  >>> [k for (k,v) in c.items() if v==max(c.values())] # 複数の最頻値がある場合
  [7]
  >>> total = sum(c.values()) # 要素の個数
  \gg t = 0 # prefix sum
  >>> for i in sorted(c.keys()):
  ... if t <= total/2 < t+c[i]: print(i) # 中央値
  \therefore t += c[i]
  ...
  6 \blacksquare
```
 $\sqrt{2\pi i}$ 

# numpy を使う場合

```
>>> import numpy as np
\gg 1 = [27,31,53,49]
>>> np.average(l) # 平均
40.0
>>> np.var(1) # 分散
125.0
>>> np.median(l) # 中央値
40.0
```
 $\sqrt{2\pi i}$ 

### CSV ファイル

- Comma-Separated Values (Character-Separated Values)
- いくつかの項目をカンマ (タブや半角空白) で区切ったテキスト

**✒ ✑**

Excel などの表計算ソフトでも扱える

#### **✓**sample.csv **✏**

first,last,gender,age,email Theodore,Blake,Male,20,ecusamo@ehe.co.uk Jimmy,Howell,Female,54,kawud@ke.io Rachel,Fernandez,Male,39,eteune@jiiraomo.net Cory,Webb,Male,20,jaag@izaobeama.com Christian,Oliver,Female,30,petalif@vemus.com Elva,Sims,Male,34,nubokhup@fazet.edu Ryan,Briggs,Male,53,enivafju@mimvolu.gov Amanda,Hernandez,Female,45,ro@fauz.com Mathilda,Bradley,Female,40,veltagsus@cu.io

generated by http://www.convertcsv.com/generate-test-data.htm

```
# 単純な方法
f=open('sample.csv','r')
table = [\text{map}(\text{str.strip}, \text{line.split}(','))) for line in f]
f.close()
# csv モジュールを用いる方法
import csv
f=open('sample.csv')
table2 = list(csv.reader(f))f.close()
```
 $\blacksquare$ 区切り文字を半角空白にしたい場合は csv.reader(f,delimater='')

 $\sqrt{2\pi i}$ 

# CSV ファイルの書き込み

```
# 単純な方法
f=open('sample.csv','w')
f.write(','.join(map(str,[1,2,3]))+'\n')
f.write(','.join(map(str,[4,5,6]))+'\n')
f.write(','.join(map(str,[7,8,9]))+'\n')
f.close()
# csv モジュールを用いる方法
import csv
f=open('output2.csv')
written = csv.writer(f)writer.writerow([1,2,3]) # 1 行を書き込み
writer.writerows([4,5,6],[7,8,9]) # 複数行を書き込み
f.close()
```
 $\sqrt{2\pi i}$ 

✒ ✑

# Advanced Topic: その他のファイル形式

よく使われるファイル形式として csv 以外にも下記のものがある

 $\sqrt{2\pi i}$ 

✒ ✑

 $\sqrt{2\pi i}$ 

• XML (Extensible Markup Language)

```
<?xml version="1.0" encoding="utf-8" ?>
\langlelist>
  <customer>
    <name>Theodore Blake</name>
    <age>20</age>
  </customer>
  <customer>
   <name>Jimmy Howell</name>
    <age>54</age>
  </customer>
</list>
```
JSON (JavaScript Object Notation)

```
[
   {'name': 'Theodore Blake', 'age': 20},
   {'name': Jimmy Howell, 'age': 53}
 \overline{1}✒ ✑
```
## matplotlib

- 2 次元グラフィックス用の Python パッケージ
- 詳細は http://matplotlib.org/index.html
- あるいは http://www.scipy-lectures.org/intro/matplotlib/ matplotlib.html

 $\qquad \qquad \qquad$ 

インストールされていない場合は,端末から以下を実行  $\sqrt{2}$ 

python3 -m pip install matplotlib

一次元リスト

```
>>> import matplotlib.pyplot as plt
>>> sq = [i**2 for i in range(10)]>>> exp = [2**i for i in range(10)]>>> plt.plot(sq)
>>> plt.plot(exp)
>>> plt.savefig('plot.pdf',format='pdf') # 保存
>>> plt.show() # 表示
```
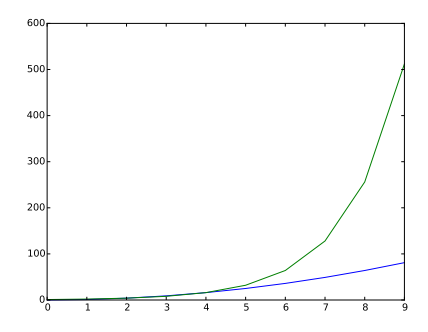

 $\sqrt{2\pi i}$ 

```
>>> import matplotlib.pyplot as plt
>>> import math
\gg xs = [x/100.0 for x in range(1000)]
\gg ys = [math.sin(x) for x in xs]
>>> plt.plot(xs,ys)
>>> plt.show()
```
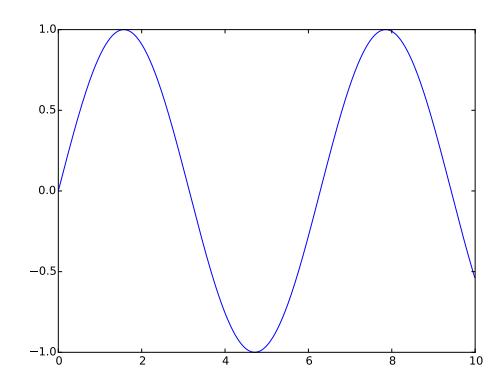

 $\sqrt{2\pi i}$ 

### 散布図

```
import random
import matplotlib.pyplot as plt
xs = [random.random() for i in range(100)]
ys = [random.random() for i in range(100)]
plt.scatter(xs,ys) # 散布図
plt.show() # 表示
```
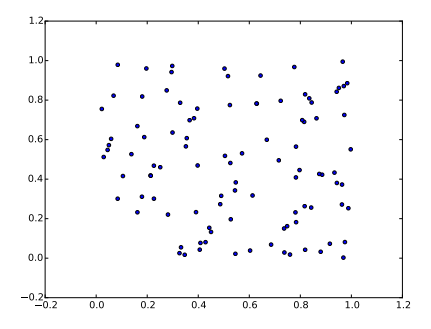

 $\sqrt{2\pi i}$ 

```
import random
import matplotlib.pyplot as plt
l = [random.gauss(0,1) for i in range(10000)]
plt.hist(1,bins=100,range=(-4,4)) # (-4,4)の区間を 100個に分割
plt.show() # 表示
```
 $\sqrt{2\pi i}$ 

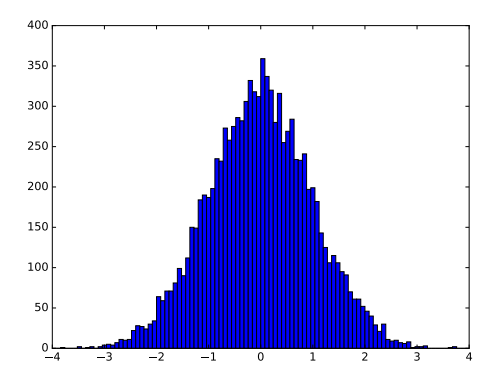

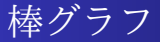

```
import matplotlib.pyplot as plt
xs1 = [1, 2, 3]ys1 = [25166,66928,6181]
xs2 = [1.4, 2.4, 3.4]ys2 = [16390,179010,31898]
plt.bar(xs1, ys1, color='y', width=0.4, label='1965')
plt.bar(xs2, ys2, color='r', width=0.4, label='2013')
plt.legend()
plt.title('population of Japan (thousands)')
plt.xticks([1.4, 2.4, 3.4], ['0~14','15~64','65~'])
plt.xlabel('generation') # x 軸ラベル
plt.ylabel('population (thousands)') # y 軸ラベル
```
 $\sqrt{2\pi i}$ 

✒ ✑

plt.show()

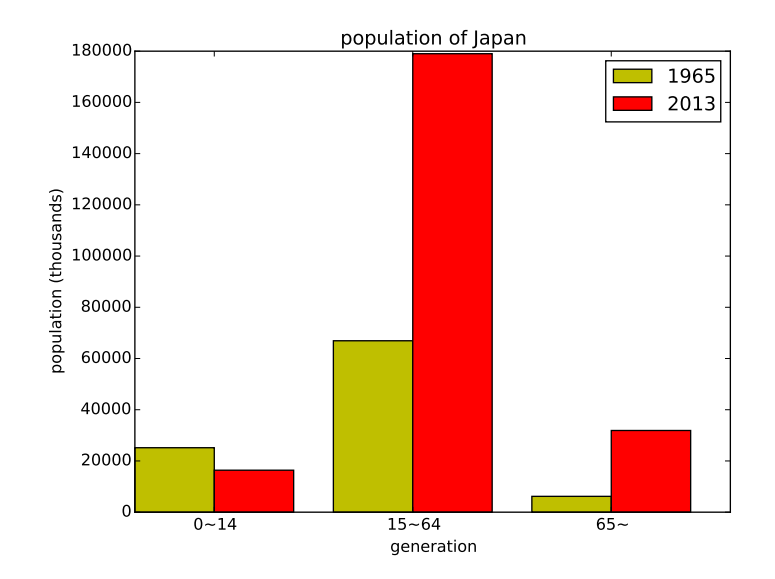

# 対話モード

```
>>> import matplotlib.pyplot as plt
>>> import math
>>> plt.ion() # interactive mode on
>>> plt.title('test') # タイトル設定
>>> plt.xlabel('xlabel') # x 軸名
>>> plt.ylabel('ylabel') # y 軸名
>>> plt.grid() # グリッドを表示
>>> plt.xlim(-2,2) # x 軸の範囲指定
\gg xs = [x/1000.0-2 for x in range(4000)]
>>> plt.plot(xs, [math.e**x for x in xs], label=r'$e^x$', linewidth=2)
>>> plt.plot(xs, [math.e*x for x in xs],'--', label=r'$e\cdot x$')
>>> plt.plot(1,math.e,'o')
>>> plt.text(1,2,r'$(1,e)$')
>>> plt.legend(loc=2)
>>> plt.savefig('plot.pdf',format='pdf') # 保存
```
 $\blacksquare$ 

 $\sqrt{2\pi i}$ 

最小二乗法

- データの組 (*x<sup>i</sup> , yi*) が *n* 組与えられた時に, そのデータの関係を表す最もらしい関数 *f* (*x*) を求める方法
- *f* (*x*) = ∑ *j ajgj*(*x*) と仮定 (*gj*(*x*) は既知の関数)
- ∑ *i* (*y<sup>i</sup> <sup>−</sup> <sup>f</sup>* (*xi*))<sup>2</sup> を最小にする *<sup>a</sup><sup>j</sup>* によって定める

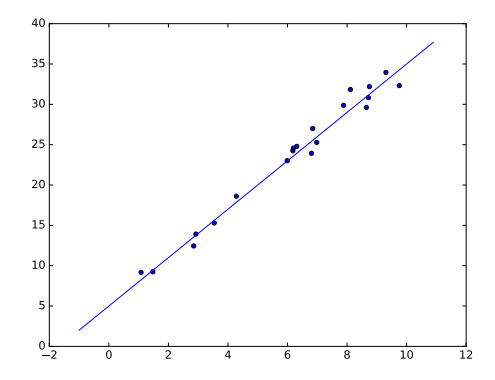

# 最小二乗法

```
import random
import scipy.optimize
a,b = 3,5 # y=3x+5+noise のデータ生成
xs, ys = [], []
for i in range(20):
   r = random.uniform(0, 10.0)xs.append(r)ys.append(a*r+b+random.gauss(0,1))
# y=ax+b でフィッティング
def func(x,a,b):
   return a*x+b
result,covariance=scipy.optimize.curve_fit(func,xs,ys)
print('a =', result[0])
print('b =', result[1])
```
 $\sqrt{2\pi i}$ 

✒ ✑

# アウトライン

1 乱数

2 統計

3 演習

# 演習問題提出方法

演習問題は,解答プログラムをまとめたテキストファイル (\*\*\*.txt) を作 成して,OCW-i で提出して下さい.

- 提出期限は次回の授業開始時間です.
- どの演習問題のプログラムかわかるように記述してください.
- 出力結果もつけてください.
	- 問 3,4 の出力結果は PDF で提出してください.
- 途中まででもできたところまで提出してください

### 演習問題

### 問 1

Shuffle1 と Shuffle2 がダメな理由を答えよ.

問 2

大文字または小文字のアルファベット 8 文字からなるパスワードを生成 するプログラムを作成せよ.

問 3

http://yambi.jp/lecture/advanced\_programming2017/data.csv に は,各行が 2 つのデータの組からなる csv ファイルが置いてある.この ファイルを読み込み,そのデータたちの関係を表すもっともらしい直線 を最小二乗法を用いて求めよ.また,もっともらしい直線であることを, プロットすることにより確かめよ.

### 問 4

確率 1*/*100 で欲しいキャラが出るガチャをまわしたとき,何回で初めてそ のキャラがでるか.10000 回試してその頻度分布をヒストグラムで表せ.